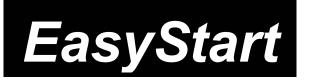

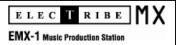

# KORG

#### **EMX1 Main Features**

- ValveForce Technology adds tube warmth using two 12AX7 tubes with a separate gain knob.
- MMT Technology with 16 different types of synthesis for totally new and dynamic sounds.
- Performance Arpeggiator with Ribbon and Slider and 32 selectable scale types for instant fun and inspiration.
- Modulation with 5 MIDI syncable LFO shapes to create more complex and expressive sounds.
- New Multi-Mode Resonant Filter with four types: Low Pass, High Pass, Band Pass and Band Pass, + and Drive parameter.
- Three Stereo Effects processors with 16
  different effects to select from and
  selectable effects routings.

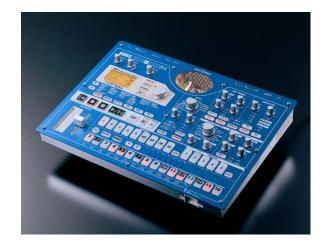

- Expanded Motion Sequence function with up to 24 parts of Motion Sequence per pattern.
- Up to 8 bars per pattern allow for a more complete sounding pattern and up to 64 songs, 4 outputs, a large easy to read LCD screen and much more.

#### EasyStart CONTENTS

#### **Getting Started**

| •                                                            |   |
|--------------------------------------------------------------|---|
| Basic Overview of Panel Layout /Preload                      | 2 |
| Selecting and Playing Demo Songs and Patterns                | 2 |
| Pattern Mode                                                 |   |
| Muting and Soloing Parts                                     | 2 |
| Changing the Tempo                                           | 3 |
| Selecting a Wave or Part                                     | 3 |
| Selecting a SYNTH OSCILLATOR and Editing a SYNTH PART        | 3 |
| Working with the Part Common, Modulation and Filter sections | 3 |
| Working with the Arpeggiator, Motion Sequences               | 3 |
| Working with the Effect section                              | 4 |
| Creating a New Pattern                                       | 4 |
| Song Mode                                                    |   |
| Working in Song Mode                                         | 5 |
| Global Mode                                                  |   |
| Working with Global Mode                                     | 5 |
| Loading or Saving Data with a SmartMedia Card                | 5 |
|                                                              |   |

#### Getting Started – Basic Overview of Knobs, Switches and Panel Layout / Preload

The EMX-1 is very simple to use, once you understand the basic layout. To access the different modes of the EMX-1 (PATTERN, SONG, GLOBAL, etc.) you press any of the mode keys right above the transport section ( $\bullet \blacksquare \flat / \blacksquare$ ).

To access any pages within that mode, use the ▲ (up/down) keys to the left of the mode keys, and then use the VALUE dial to change values in the LCD screen. To play or hear a part, press the corresponding part key (i.e. DRUM PART, SYNTH PART). DRUM parts will play once you press the key, SYNTH parts will only play by pressing any of the 16 step keys which also double as keys on a keyboard. To change the octave range of the step keys/keyboard, press the *∢* → keys just above the step keys. Once a part is selected (key is lit), you can adjust the settings in the PART COMMON, MODULATION, and/or SYNTH OSCILLATOR and SYNTH FILTER sections, by turning any knobs in that section. Some keys in each section work in a cyclical nature; others work in a simple toggle on/off mode.

Additional pages and functions in each mode are available by pressing and holding the SHIFT key, and then pressing one of the desired 16 STEP keys to access the function (i.e. CLEAR PATTERN, SHIFT NOTE).

#### Reloading the Factory Data - Preload

To reload the factory data, first make sure that any custom data is saved to SmartMedia (see page 5), and then power – off the EMX-1, hold down the WRITE and SOLO keys, and power-up. When the display prompts "Preload Sure?", press the flashing PLAY/PAUSE ( ▶ / II) key.

#### Selecting and Playing Demo Songs

- Connect the AC power supply to the EMX-1 and connect the L/MONO and R outputs to a powered monitor system or connect headphones to the Headphones jack of the EMX-1. Make sure that the MASTER VOLUME and TUBE GAIN knobs are turned all the way to the left.
- 3. Press the SONG key and then press the PLAY/PAUSE ( ▶ / II ) key to begin playback and adjust the level of the MASTER VOLUME knob so that it is at a comfortable volume. To stop playback, press the STOP ( ) key.
- 4. To select a different song, turn the VALUE dial to the right of the screen.

#### Selecting and Playing Patterns

- 1. Press the PATTERN key and then press the PLAY/PAUSE ( > / II ) key to begin playback.
- 2. Use the Value dial to select different patterns. To stop playback, press the STOP (■) key.

#### Pattern Mode - Muting and Soloing Parts

- 1. To mute a part, press and hold the PART MUTE key and then press the part key that you would like to mute.
- 2. To solo a part, press and hold the SOLO key and then press the part key that you would like to solo. To undo a soloed or muted part key, either repeat the same process or just tap the SOLO key.
- 3. You can also quickly mute all parts or solo all parts of a specific type (i.e. all DRUM PARTs) by pressing and holding the SHIFT key (just above the 16 step keys) and then repeating step 1 or 2.

## Changing Tempo

#### Selecting a Wave on a Drum Part

- 1. Press the PART EDIT key to enter the PART EDIT mode.
- 2. Press the PART key that you would like to select a wave on.
- 3. Use the Value dial to change the number of the sample wave or the waveform type that is displayed in the LCD screen.

# Selecting a SYNTH OSCILLATOR and editing a SYNTH PART

- 1. Press any SYNTH PART key and then press the PART EDIT key to enter the PART EDIT mode.
- 2. Turn the SYNTH OSCILLATOR knob to select the desired SYNTH OSCILLATOR type.
- Use the VALUE dial to change the SYNTH PART waveform and then use the OSC EDIT 1 and OSC EDIT 2 knobs to adjust the parameters of the selected SYNTH OSCILLATOR. The LCD screen will indicate the parameter that is assigned to OSC EDIT 1 and OSC EDIT 2 and its value.

# Working with the PART COMMON, MODULATION and FILTER sections

- 1. Press the PART key that you would like to adjust settings in any of these sections.
- 2. Turn any knob in those sections to adjust parameters, the LED screen will indicate which parameter you are adjusting and its value.
- 3. To select any parameters that are assigned to keys, press the corresponding key for that parameter (i.e. AMP EG, Ifo TYPE, DEST. FX SELECT, filter TYPE).

# Working with the ARPEGGIATOR

- 1. Select a part that you would like to arpeggiate by pressing its PART key.
- Press the RIBBON to play a part and change its note duration (length of the note) or note division (note type i.e. half, 4<sup>th</sup>, 8<sup>th</sup> 16<sup>th</sup>), depending on the PART that is selected. (DRUM parts will have note division assigned to the RIBBON, SYNTH parts will have note duration assigned).
- 3. If the part selected is a SYNTH PART, then you can move the SLIDER up and down to select different notes.

# Working with MOTION SEQUENCES

1. Press the PART key of the part that you would like to record MOTION SEQUENCE on.

- 2. Press the MOTION SEQUENCE key in the PART COMMON section so that the LED next to either SMOOTH or TRIG HOLD is illuminated.
- 3. Press REC ( ) and then press PLAY/PAUSE ( / II ) to start playback and enable recording of MOTION SEQUENCE.
- 4. Turn any knob(s) or press any keys and MOTION SEQUENCE will record them.
- 5. Once the pattern has returned to the point when you first started recording MOTION SEQUENCE, recording will stop. To record more parts of MOTION SEQUENCE, repeat these steps.
- 6. The maximum number of MOTION SEQUENCE parts you can have is 24 per pattern.

# Working with the EFFECT Section

- 1. Press the PART key that you would like to add effects to.
- 2. Press the FX SELECT key in the PART COMMON section to assign the part to FX1, FX2 or FX3.
- 3. Press the FX SEND key to turn on the effect for the part.
- 4. In the EFFECT section, press the EDIT SELECT key so that the LED is illuminated next to the FX you wish to edit.
- 5. To select an EFFECT TYPE for FX 1, make sure the LED is illuminated next to FX 1 and then use the EFFECT knob to select the desired effect (i.e. REVERB, CHO/FLG).
- 6. To adjust parameters of the effect, use the FX EDIT 1 and FX EDIT 2 knobs. The LCD screen will indicate the parameter and its value as you turn the knob.
- 7. You can also record any changes you make to the FX EDIT knobs as a MOTION SEQUENCE by pressing the MOTION SEQUENCE key and repeating the steps for Working with MOTION SEQUENCES.
- 8. To change the FX routing or chain FX together, press the FX CHAIN key until the LED is illuminated next to the desired type of FX CHAIN.

#### Creating a New Pattern

- 1. Select a blank pattern in the D bank, D64 for example.
- 3. Return to PATTERN mode by pressing the PATTERN key.
- 4. To record a part in real-time, press the REC (●) key, then press the PLAY (▶ / II) key.
- Play the part by pressing its part key, except if it is a SYNTH PART. For SYNTH parts, make sure that the KEYBOARD key is illuminated (next to the PATTERN SET key), then play the 16 STEP keys as you would a keyboard with STEP key number 4 being a C on a keyboard.
- 6. You can also record or insert parts in a step insert type manner by taking the EMX out of record mode (press the key so it is not illuminated) and select the part by pressing its key. Now press any of the 16 STEP keys you want the part to playback on. If the step key is illuminated, it will play the selected part. To turn a step on or off, just press its key.
- 7. If there are additional bars in a pattern you can see which STEP keys are played by using the → keys and selecting the bar. The top green LED 1-8 shows which bar is playing, the bottom red LED 1-8 shows the bar you are currently viewing/editing.
- 8. Repeat this process for each part you would like to record, you do not have to stop the pattern playback to record a new part. You can also use the ARPEGGIATOR when recording parts.

## Working in Song Mode

- 1. To enter the SONG mode press the SONG mode key.
- 2. To create a new song select an empty song number or use the CLEAR SONG function by pressing and holding the SHIFT key and then press STEP key 11.
- 3. Set the song TEMPO by using the ▲ ▼ keys to select TEMPO and use the VALUE dial to change is value.
- 5. You can also record knobs twists, MUTE and SOLO functions and key presses in the song mode by pressing the REC key once you have arranged your patterns in order. The maximum number of overdubs for this is 24.
- 6. To save or write your song, press the WRITE key, select the destination Song number and then press the WRITE key again. To rename the song, follow the same procedure as naming a pattern.

## **Global Mode**

- 1. Press the GLOBAL mode key to enter the GLOBAL mode.
- 2. Use the ▲ ▼ keys and the VALUE dial to select pages and adjust parameters in the GLOBAL mode.
- 3. To save any GLOBAL mode settings, press the WRITE key twice.
- 4. To access the MIDI UTILITY or CARD functions, press and hold the SHIFT key and then press STEP key 12 or 13. Then the VALUE dial to select different pages.

#### Loading or Saving Data with a SmartMedia Card

- 1. Press the GLOBAL mode key to enter GLOBAL mode, then press and hold the SHIFT key and press STEP key 13.
- 2. Use the VALUE dial to select either CardMenu Load, Save, Format or Delete.
- 3. To execute a Load, Save, Format or Delete, press the flashing STEP key 13.

Free Manuals Download Website <u>http://myh66.com</u> <u>http://usermanuals.us</u> <u>http://www.somanuals.com</u> <u>http://www.4manuals.cc</u> <u>http://www.4manuals.cc</u> <u>http://www.4manuals.cc</u> <u>http://www.4manuals.com</u> <u>http://www.404manual.com</u> <u>http://www.luxmanual.com</u> <u>http://aubethermostatmanual.com</u> Golf course search by state

http://golfingnear.com Email search by domain

http://emailbydomain.com Auto manuals search

http://auto.somanuals.com TV manuals search

http://tv.somanuals.com